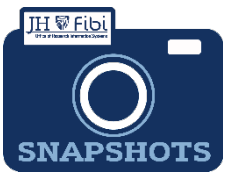

# **Can't find Personnel and/or Organizations – Add to the Rolodex**

*The key person or organization is not listed in Fibi. What do I do?*

## *Important Note:*

### *Non-JHU Personnel and Out-going sub organizations*

Non-JHU Personnel and Organizations can be added to the Rolodex for outgoing subs.

### *JHU Personnel cannot be added by the users.*

However, JHU personnel cannot be added to Fibi as this information feeds from SAP. If JHU personnel cannot be found in the elastic search, the user must contact HR and request a mini master.

#### *Sponsors cannot be added by the users.*

If a sponsoring organization cannot be found in the elastic dropdown, a [Service Request](https://oris.jhu.edu/wp-content/uploads/2022/09/CreateaServiceRequest9.7.2242.pdf) for a New Sponsor must be made.

## *To add Non-JHU Personnel and/or Organizations to the Rolodex in Fibi:*

When entering Non-Employee Key Personnel or Organizations that return no results:

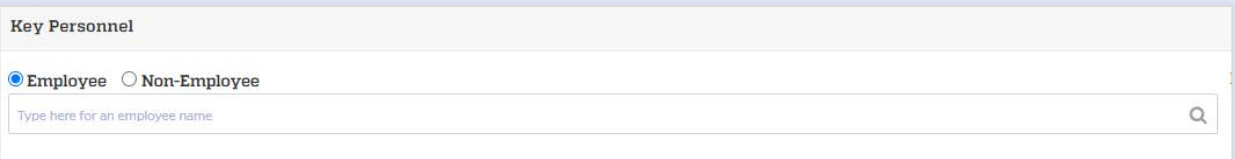

Click on the **Add to Address Book** link **.**

 $\Box$  Complete as many fields as possible in the box that opens:

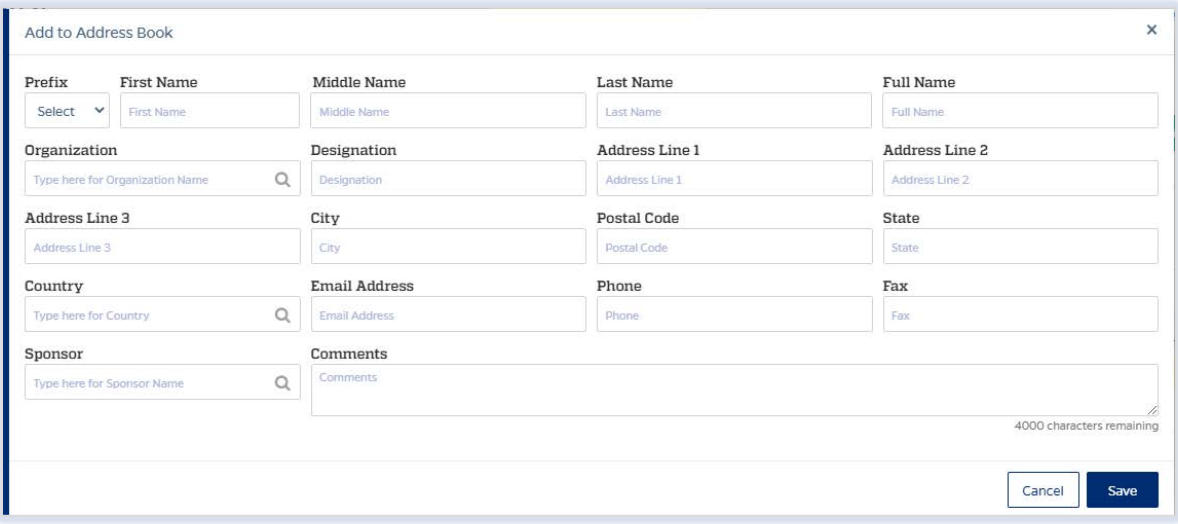

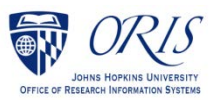

 $\Box$  If the Organization does not previously exist in the Rolodex, the user must click on **Add "**name**."**

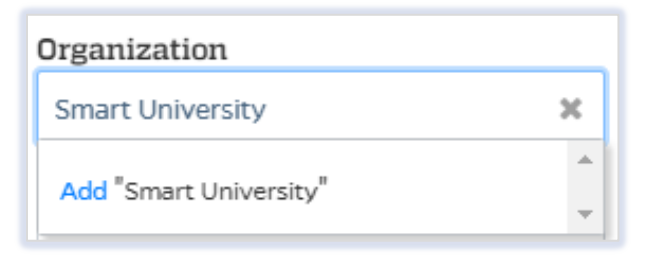

- In the **Comments** box, be sure to input created by: <your name>; this will ensure that the user find personnel they previously created.
- **Click on the Save button save**

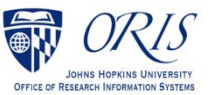